# ASSIGNMENT 5 INPUT AND OUTPUT DEVICES

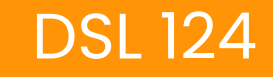

**DSL 124 - Design with Contemprorary technologies**

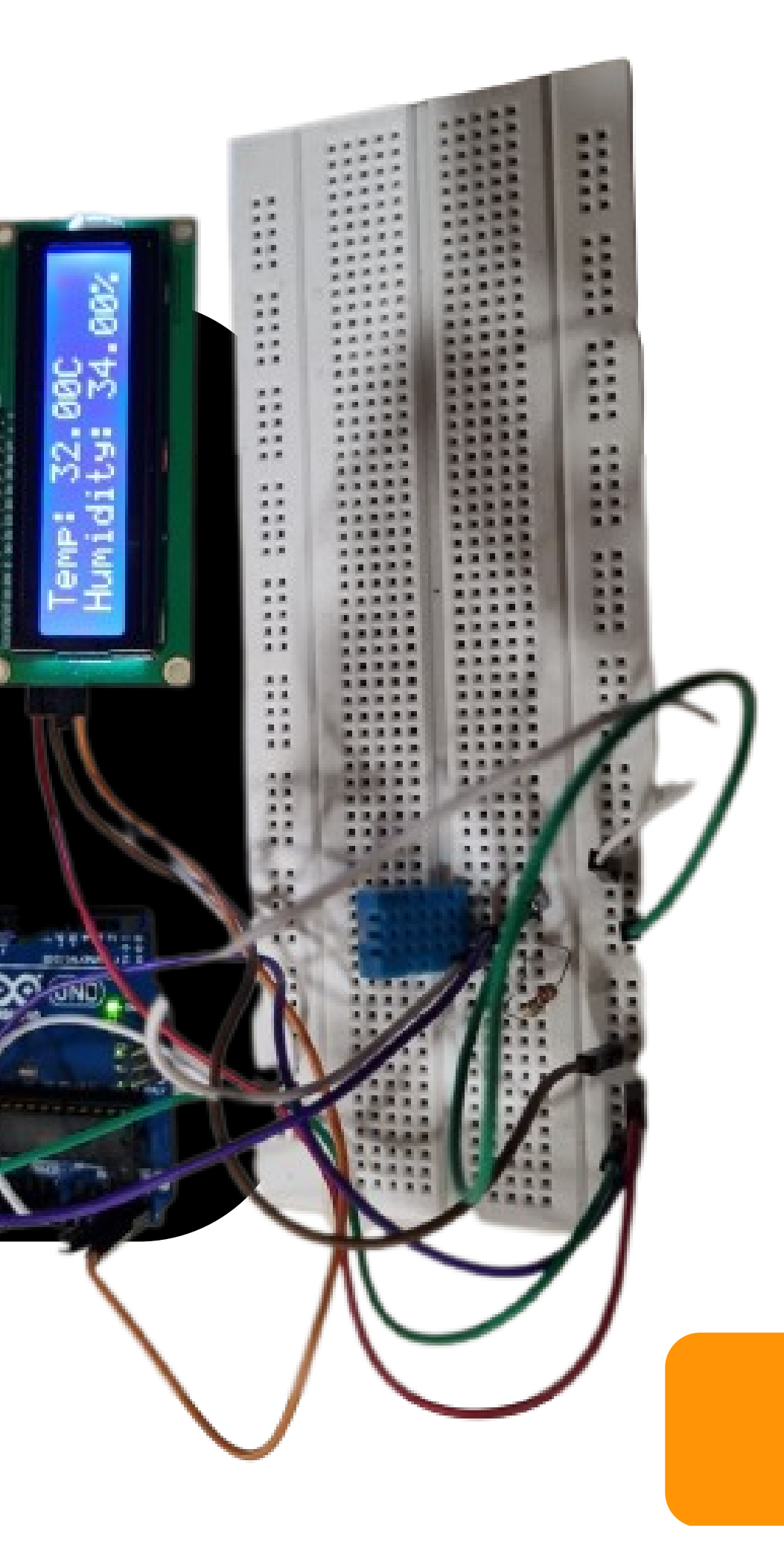

- I created a circuit using a DHT sensor to
- sense temperature and humidity, and
- displayed the output on an LCD display.
- This project allowed me to collect real-time
- data about the environment around me
- and learn more about how temperature
- and humidity levels can affect my daily life.
- In this project, I used a combination of
- hardware and software skills to design and
- implement the circuit, and I' m excited to
- share the process and results with you!

## INTRODUCTION

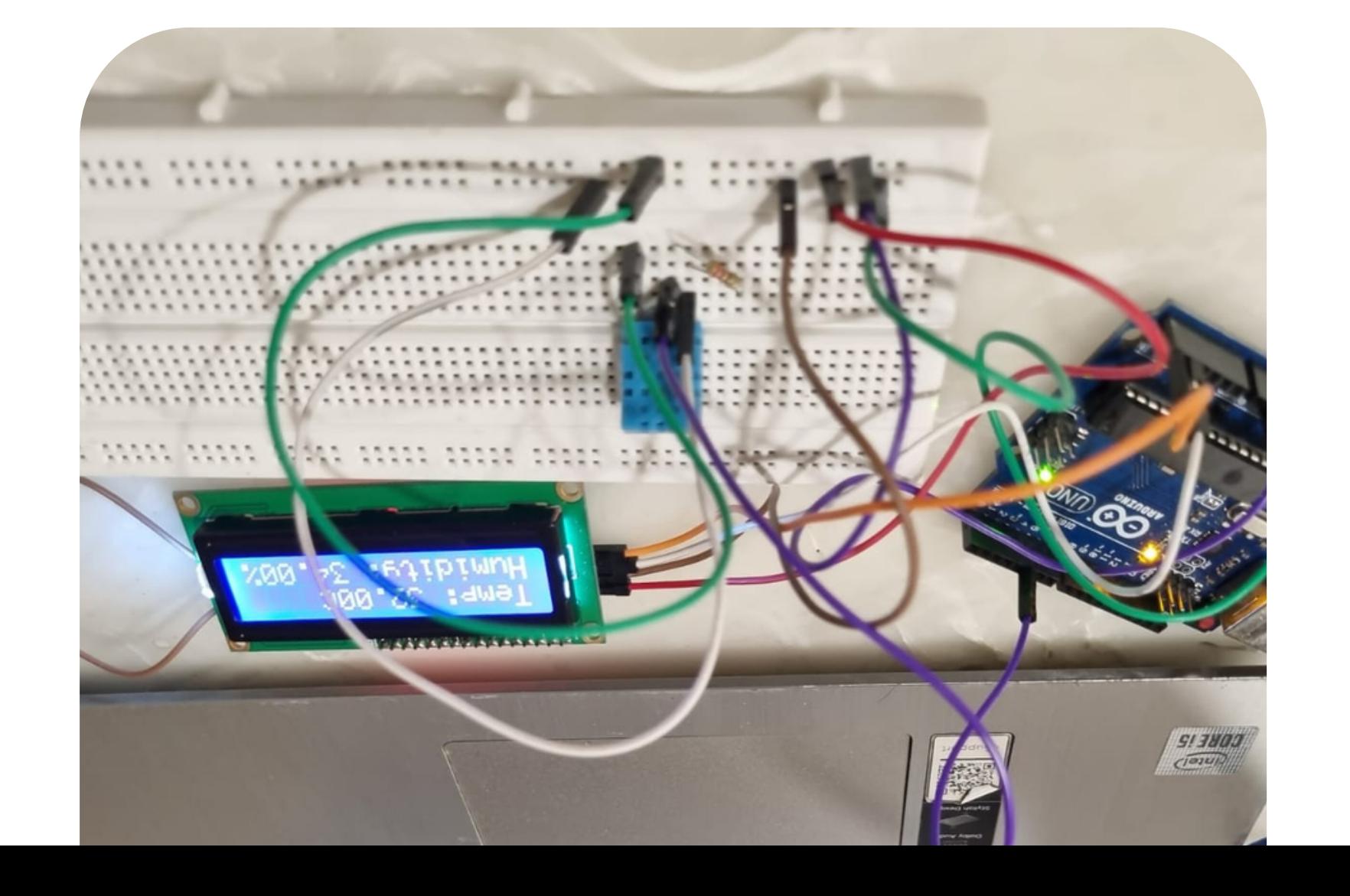

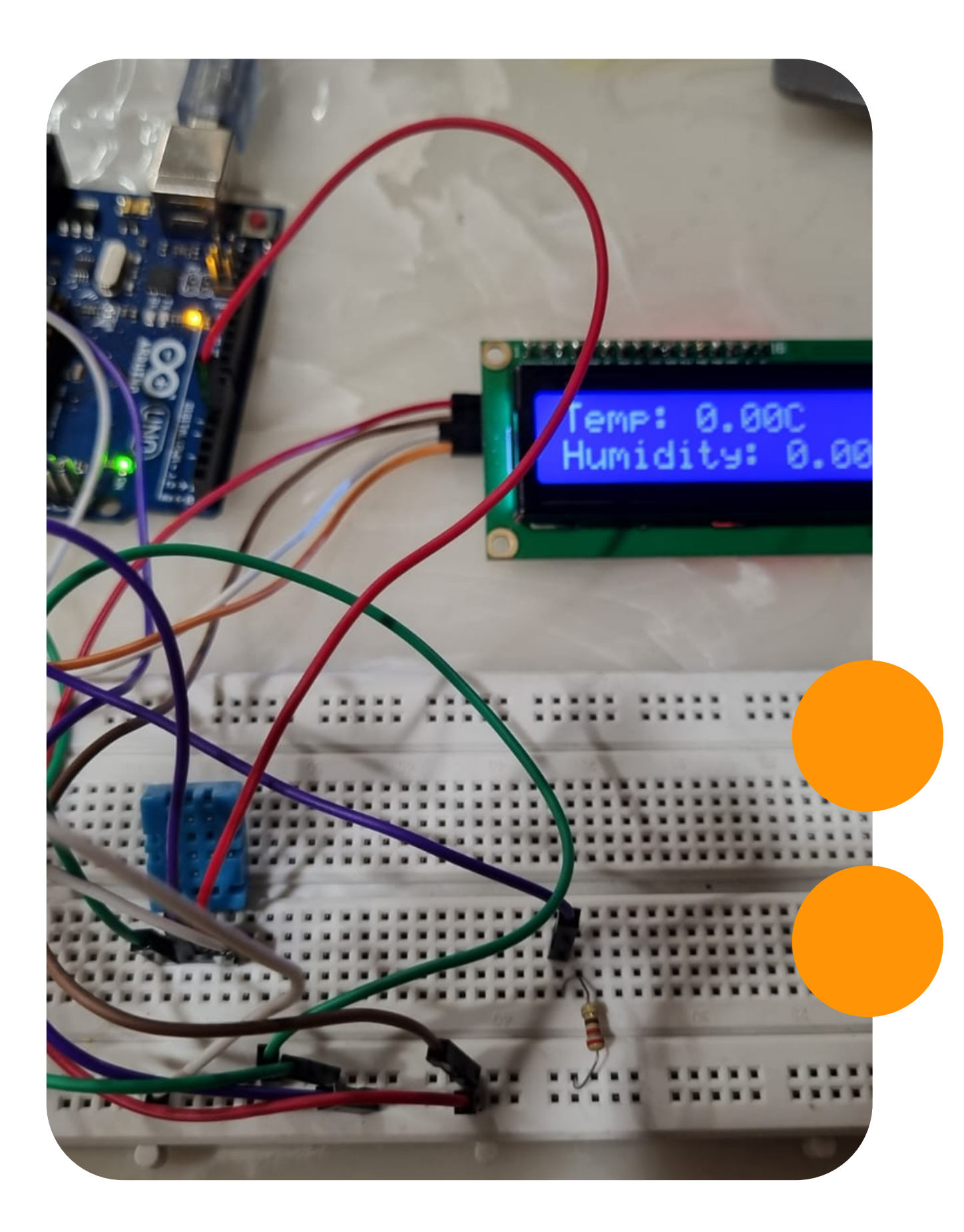

This project was a great learning experience for me! I gained a lot of experience working with sensors, specifically the DHT sensor that I used to collect data about temperature and humidity levels. I also learned how to design and implement a circuit that could collect this data and display it on an LCD screen,

Of course, I also ran into some issues and had to troubleshoot my circuit along the way, but I feel like I learned a lot from those challenges too. Overall, this project was a great way to deepen my understanding of electronics and circuit design, and I' m excited to keep learning and exploring new projects!

## What I Learnt

Input/Output Devices

DHT11 temperature and humidity sensor

- Arduino board
- 
- 16x2 LCD display
- Breadboard
- Jumper wires
- Resistor (220 ohm)
- USB cable
- Computer with Arduino IDE

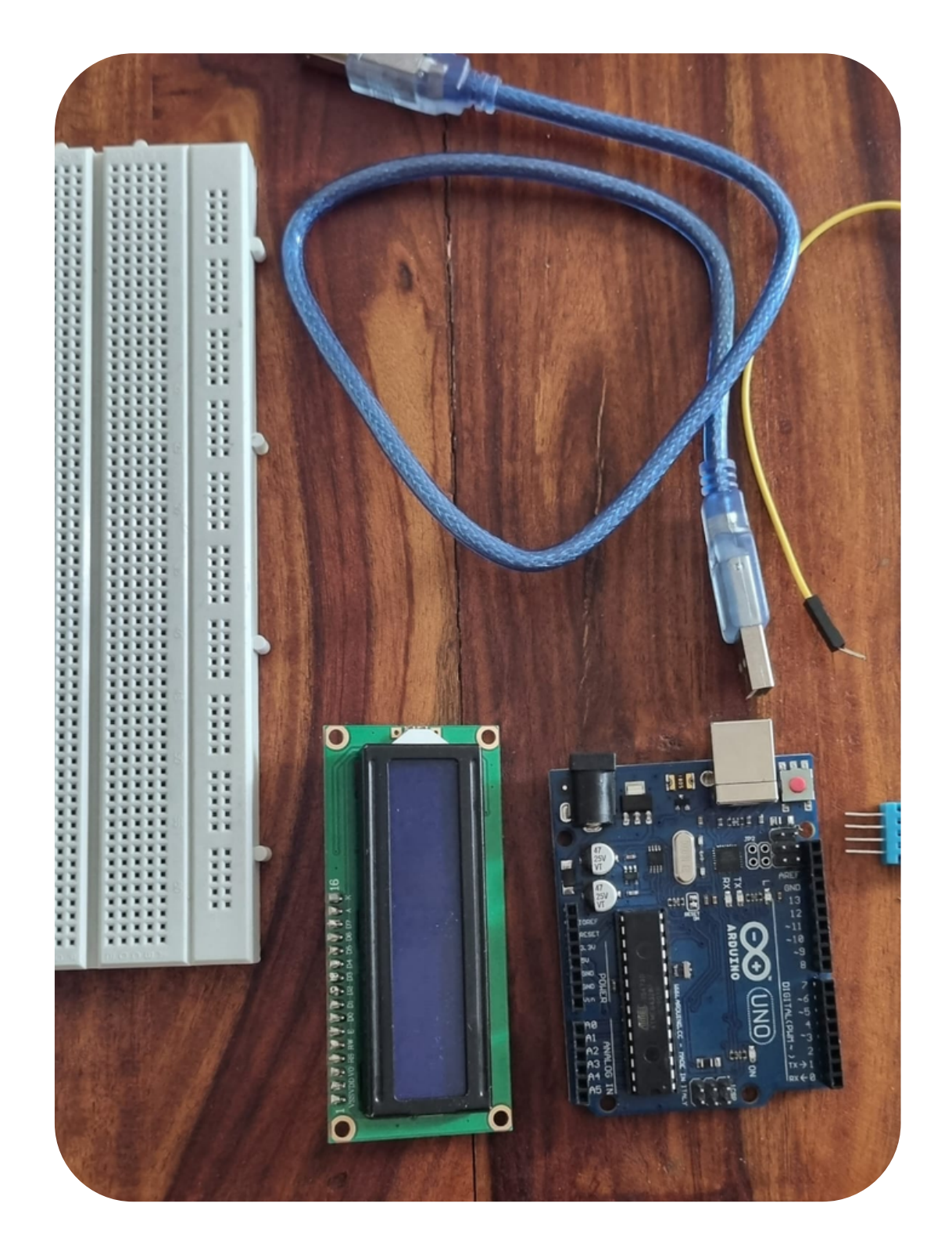

## MATERIALS REQUIRED

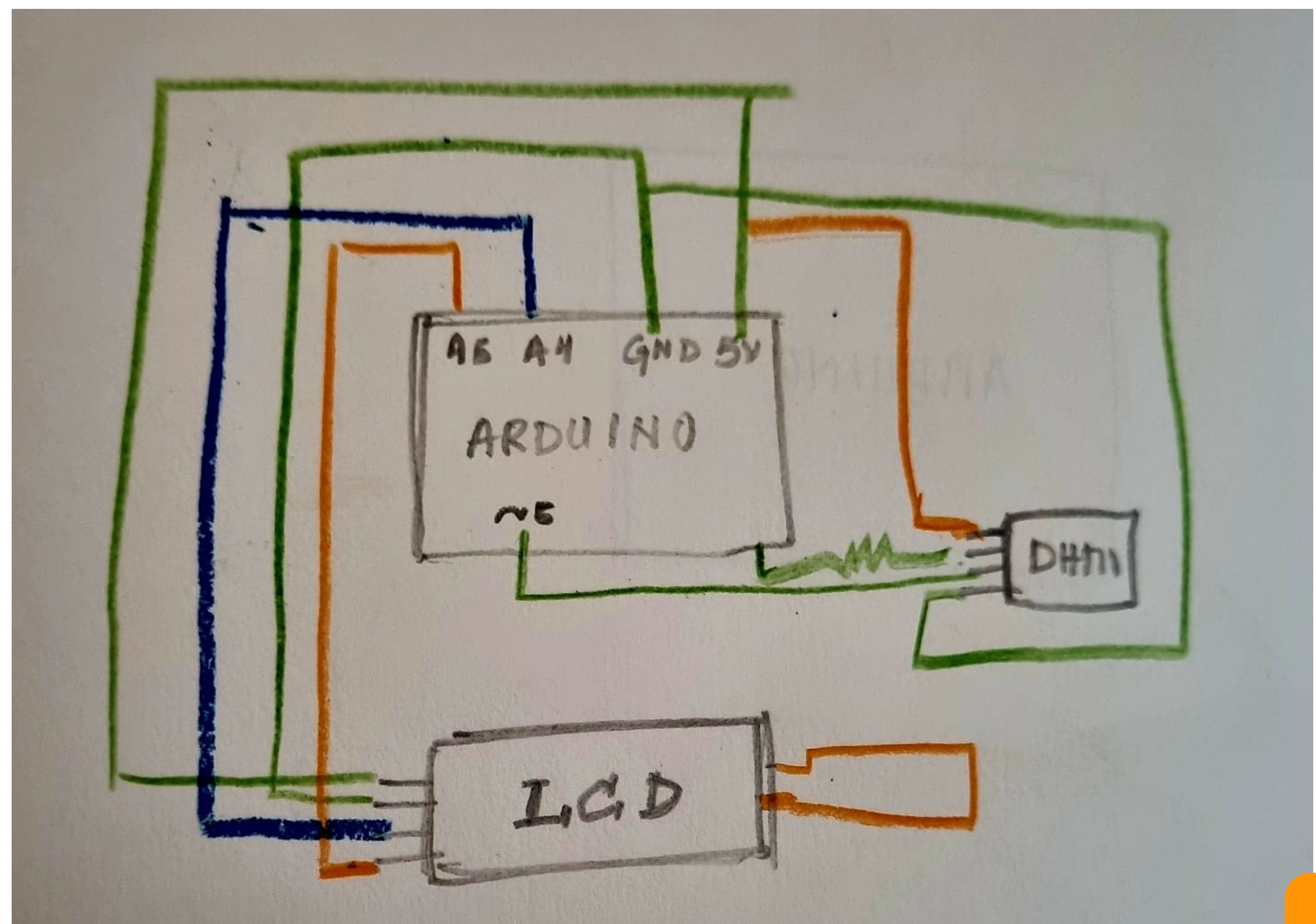

## STEP - 1

Step 1 involves connecting the LCD display to the breadboard and adjusting the contrast using a screwdreiver. This allows us to display the temperature and humidity readings from the DHT sensor in a clear and readable format.

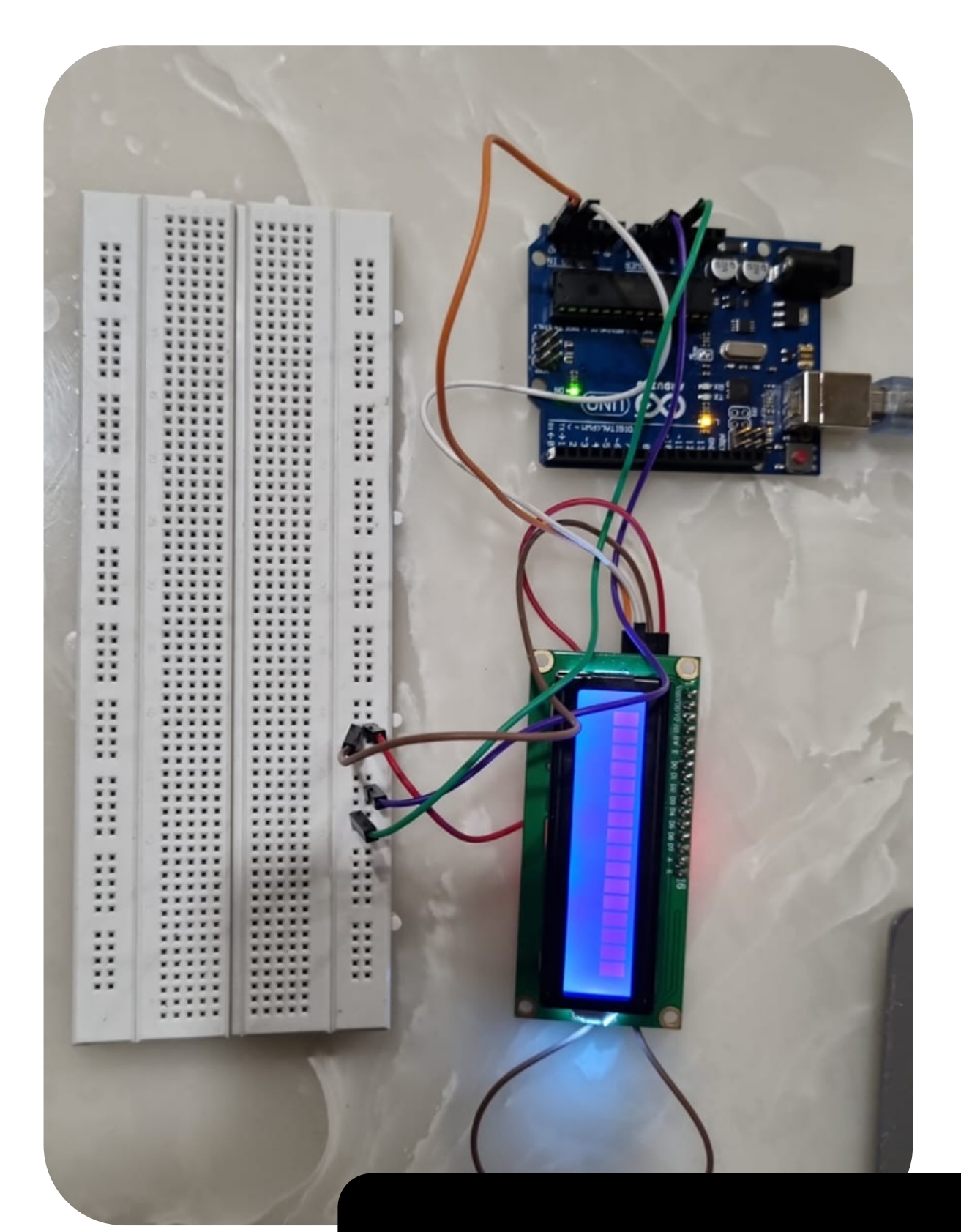

### Connecting the LCD Display

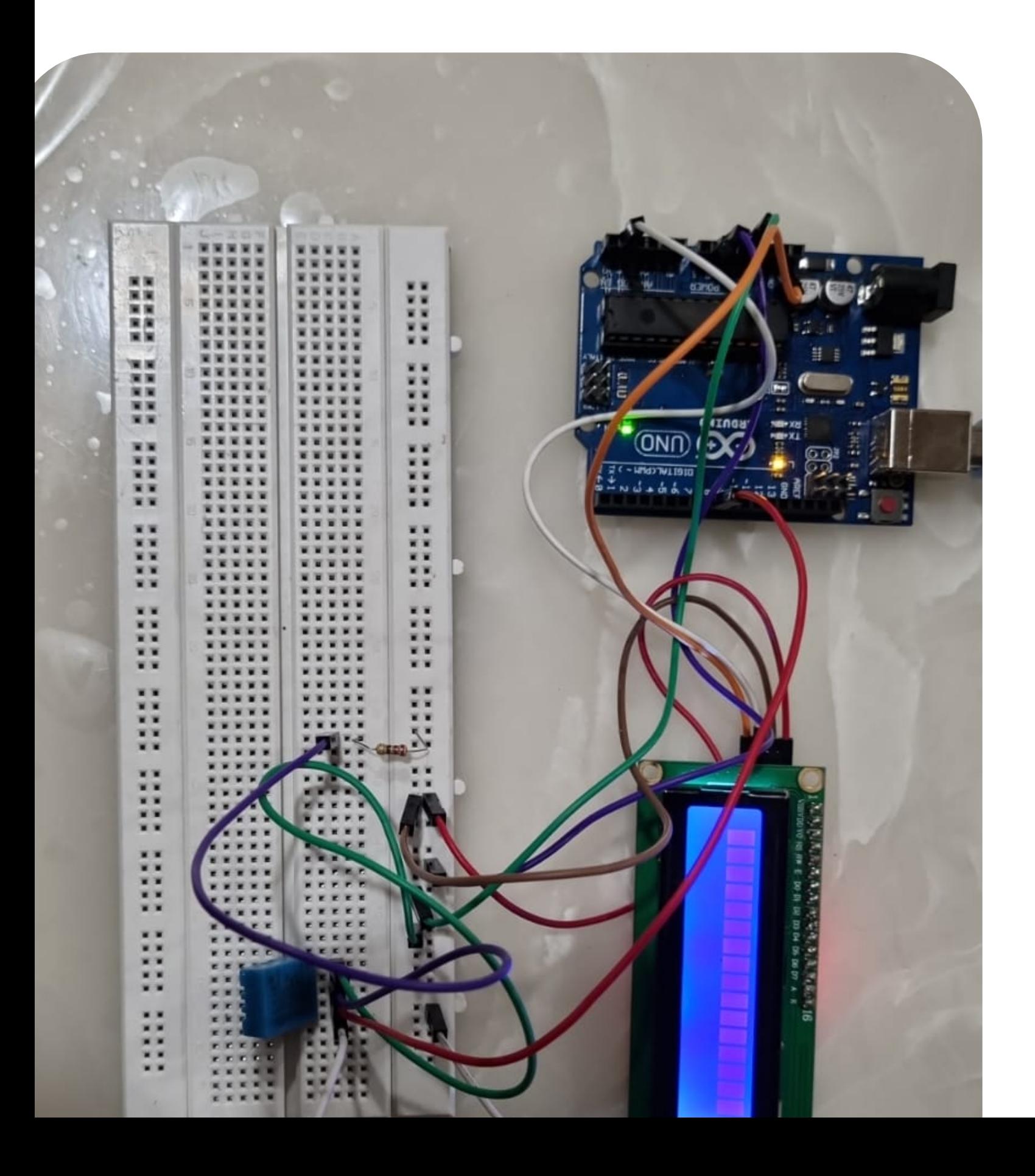

## $STEP - 2$

To connect the DHT11 sensor to the breadboard and Arduino, insert the sensor ' s pins into the appropriate rows on the breadboard and connect jumper wires from the sensor ' s pins to the appropriate digital pin on the Arduino board according to the wiring diagram for your specific sensor..

Connecting the DHT11 Sensor

Connecting the ground and voltage pins of the DHT11 sensor and LCD display to the breadboard and Arduino board, respectively. This ensures that the sensor has a stable power supply and can communicate effectively with the microcontroller.

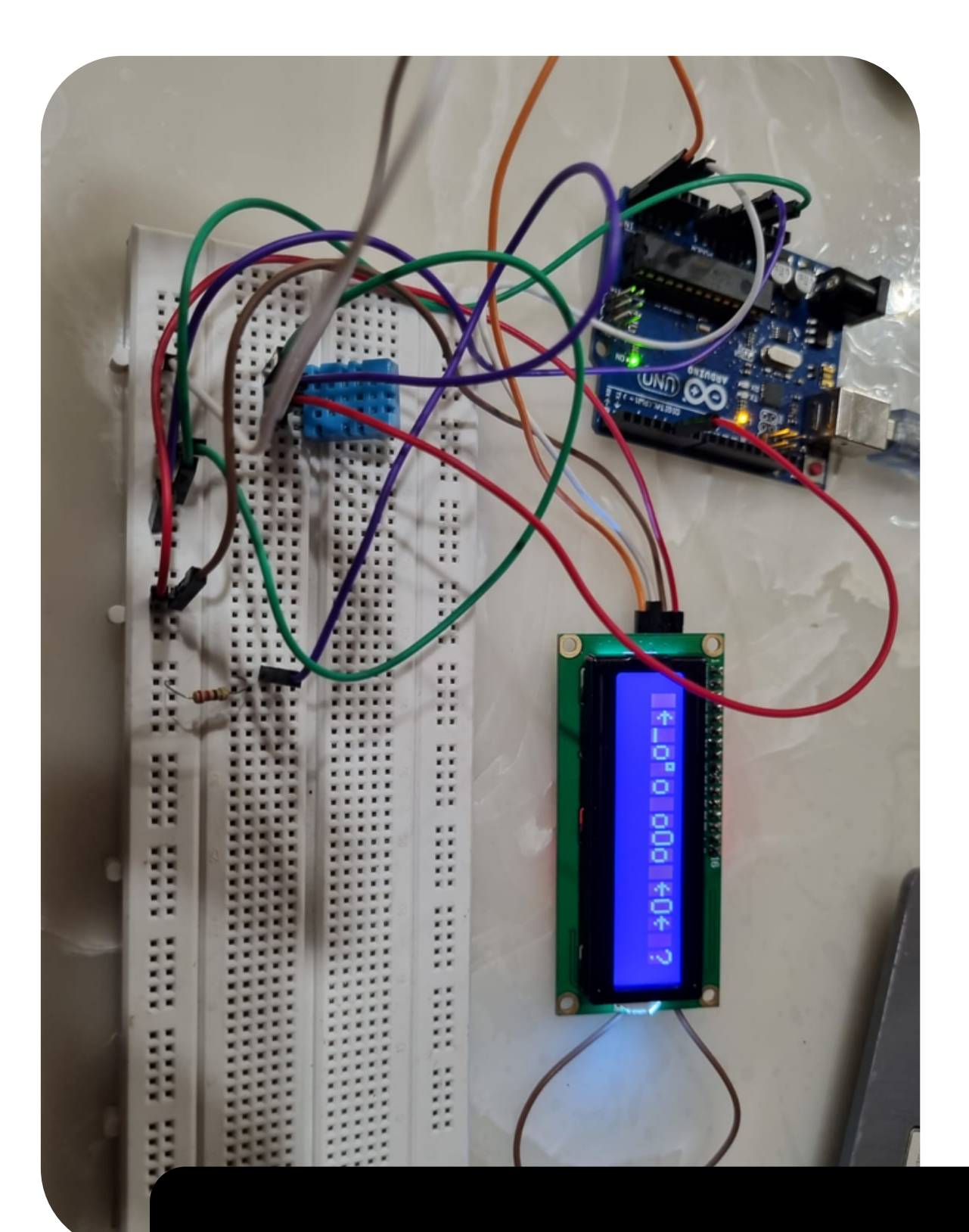

## STEP - 3

### Connecting Ground and Voltage

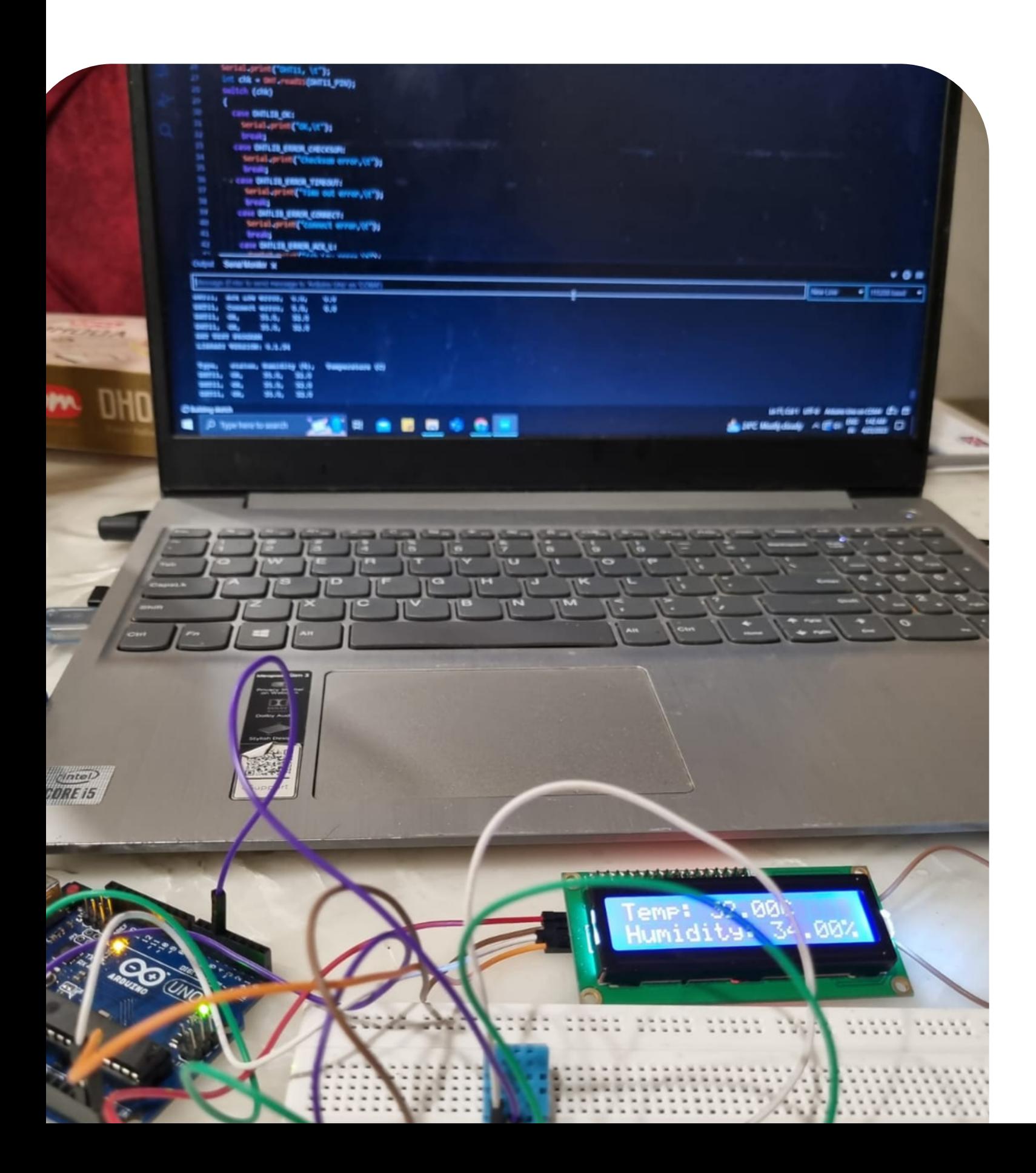

## $STEP - 4$

- PUpload the code to the Arduino board using the
- Arduino IDE software. This step is important because
- it allows the Arduino board to interpret the
- instructions and execute the necessary functions to
- collect and display temperature and humidity data.

Uploading the code

While working on this project, I encountered some challenges. I had difficulty printing the phrase "temperature = " before the value on the LCD screen, and despite several attempts, I couldn 't seem to get it right. Additionally, I faced issues with the serial monitor constantly showing "connection error." This made it hard for me to troubleshoot and understand the problems I was experiencing. However, through persistence and patience, I was able to overcome these issues and complete the project successfully.

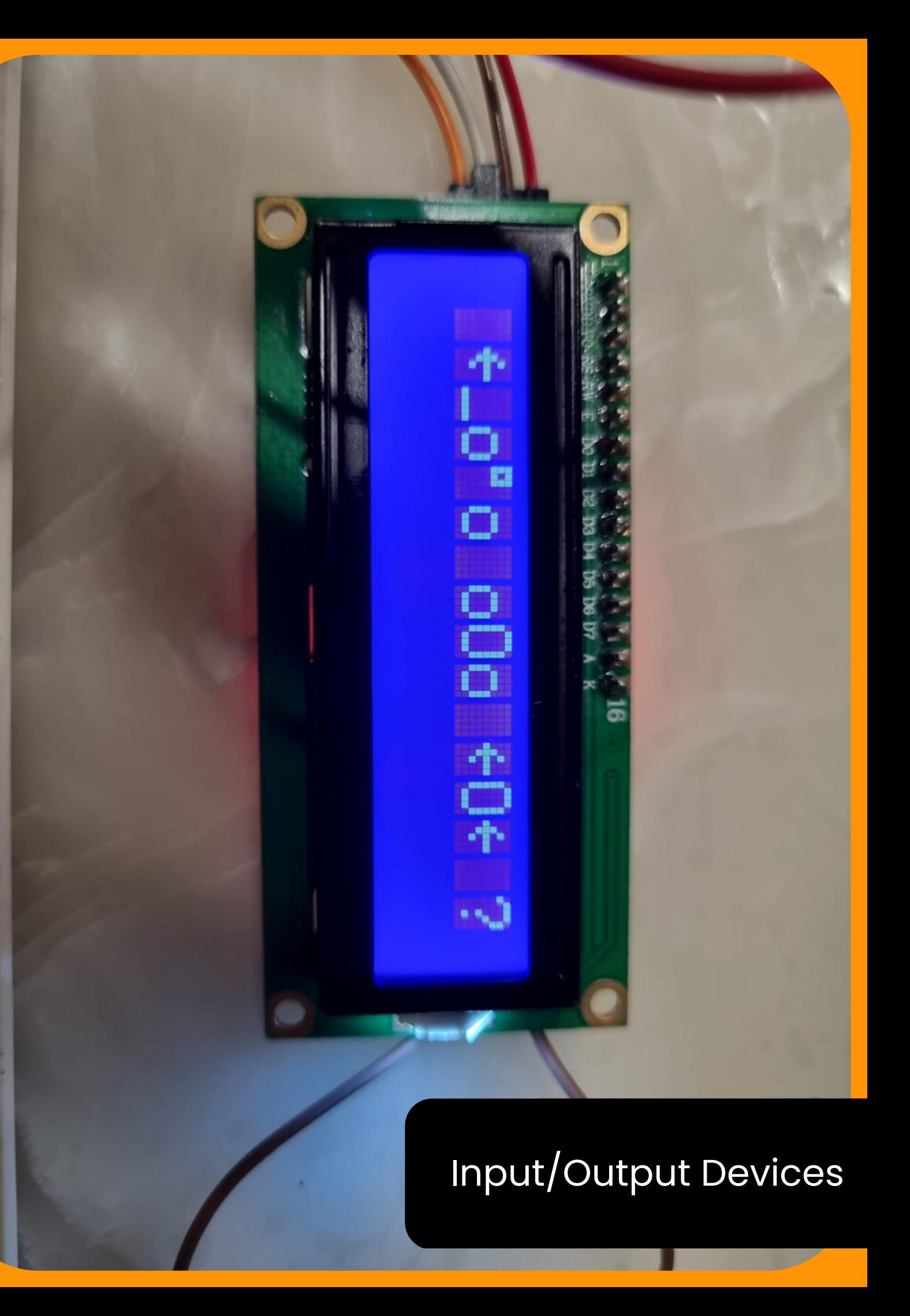

## **PROBLEMS FACED**

#### #include <LiquidCrystal.h> #include <dht.h> #include <LiquidCrystal\_I2C.h>

```
#define DHTII_PIN 5
LiquidCrystal_I2C lcd(0x27,20,4);
```
#### dht DHT;

```
void loop()
{
// READ DATA
Serial.print("DHT11, \t");
int chk = DHT.read11(DHT11_PIN);switch (chk)
 {
```

```
void setup()
{
Serial.begin(115200);<br>lcd.init(); // initi
                 \frac{1}{1} initialize the lcd
// Print a message to the LCD.
lcd.backlight();
Serial.println("DHT TEST PROGRAM ");
Serial.print("LIBRARY VERSION: ");
Serial.println(DHT_LIB_VERSION);
Serial.println();
Serial.println("Type,\tstatus,\tHumidity (%),\tTemperature (C)");
}
```
// DISPLAY DATA Serial.print(DHT.humidity, 1); Serial.print(",\t"); Serial.println(DHT.temperature, 1); float x = DHT.temperature; float  $y = DHT$ . humidity;

## CODE FOR THE PROJECT

### Input/Output Devices

case DHTLIB\_OK: Serial.print("OK,\t"); break; case DHTLIB\_ERROR\_CHECKSUM: Serial.print("Checksum error,\t"); break; case DHTLIB\_ERROR\_TIMEOUT: Serial.print("Time out error,\t"); break; case DHTLIB\_ERROR\_CONNECT: Serial.print("Connect error,\t"); break; case DHTLIB\_ERROR\_ACK\_L: Serial.print("Ack Low error,\t"); break; case DHTLIB\_ERROR\_ACK\_H: Serial.print("Ack High error,\t"); break; default: Serial.print("Unknown error,\t"); break; }

lcd.setCursor(0, 0); lcd.print("Temp: ");  $lcd.print(x);$ lcd.print("C"); lcd.setCursor(0, 1); lcd.print("Humidity: ");  $lcd.print(y);$ lcd.print("%");

delay(2000); }

### Ultrasonic Sensor

### **#1 #2 #3**

# Other Explorations

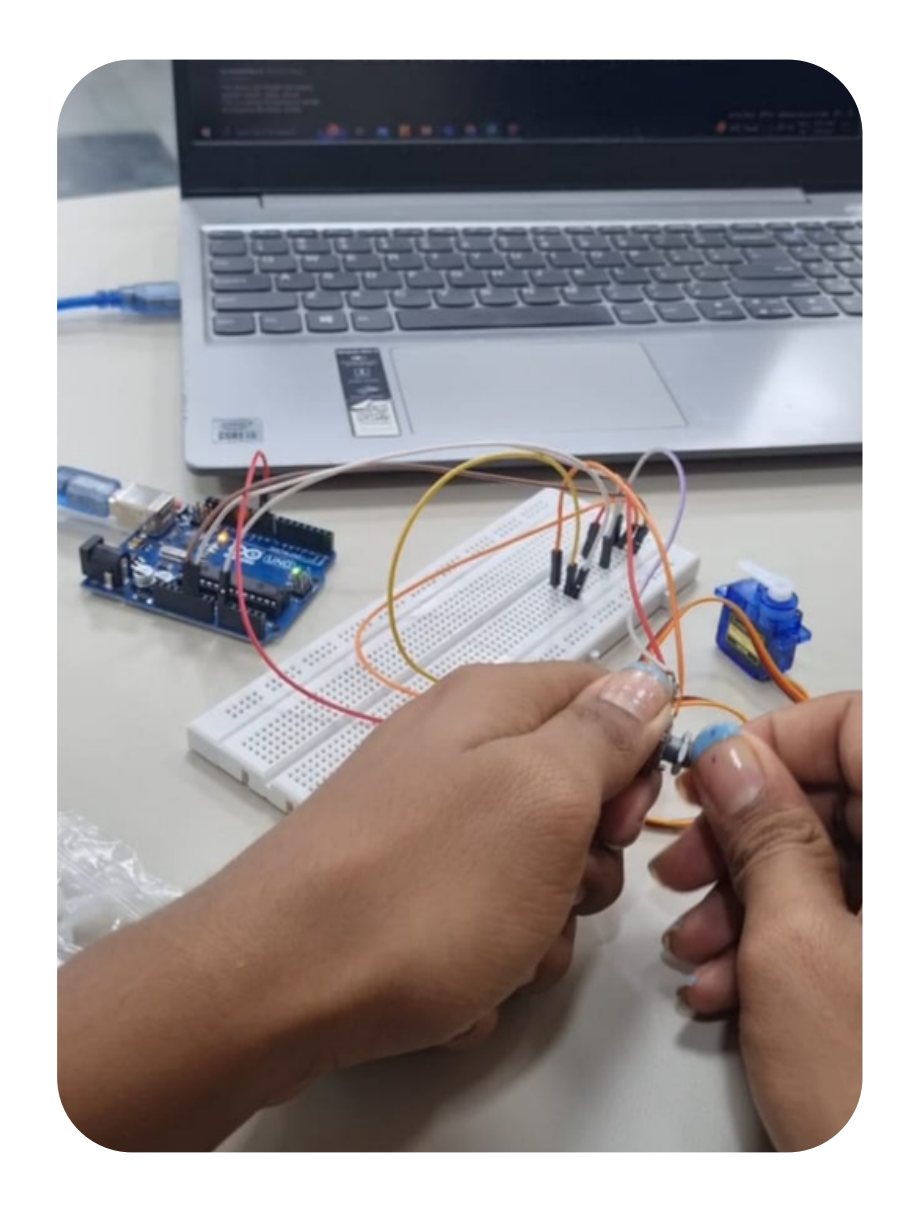

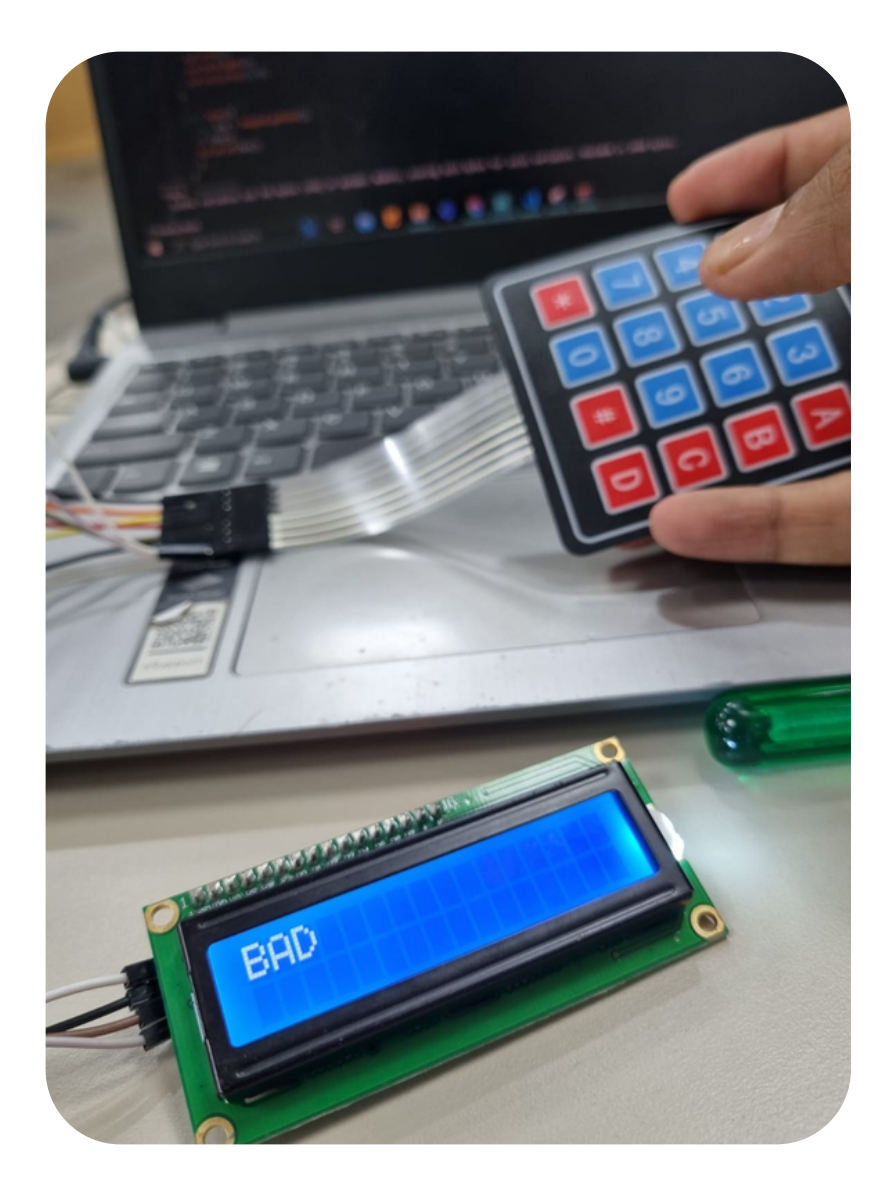

Micro Servo Keypad module + LCD

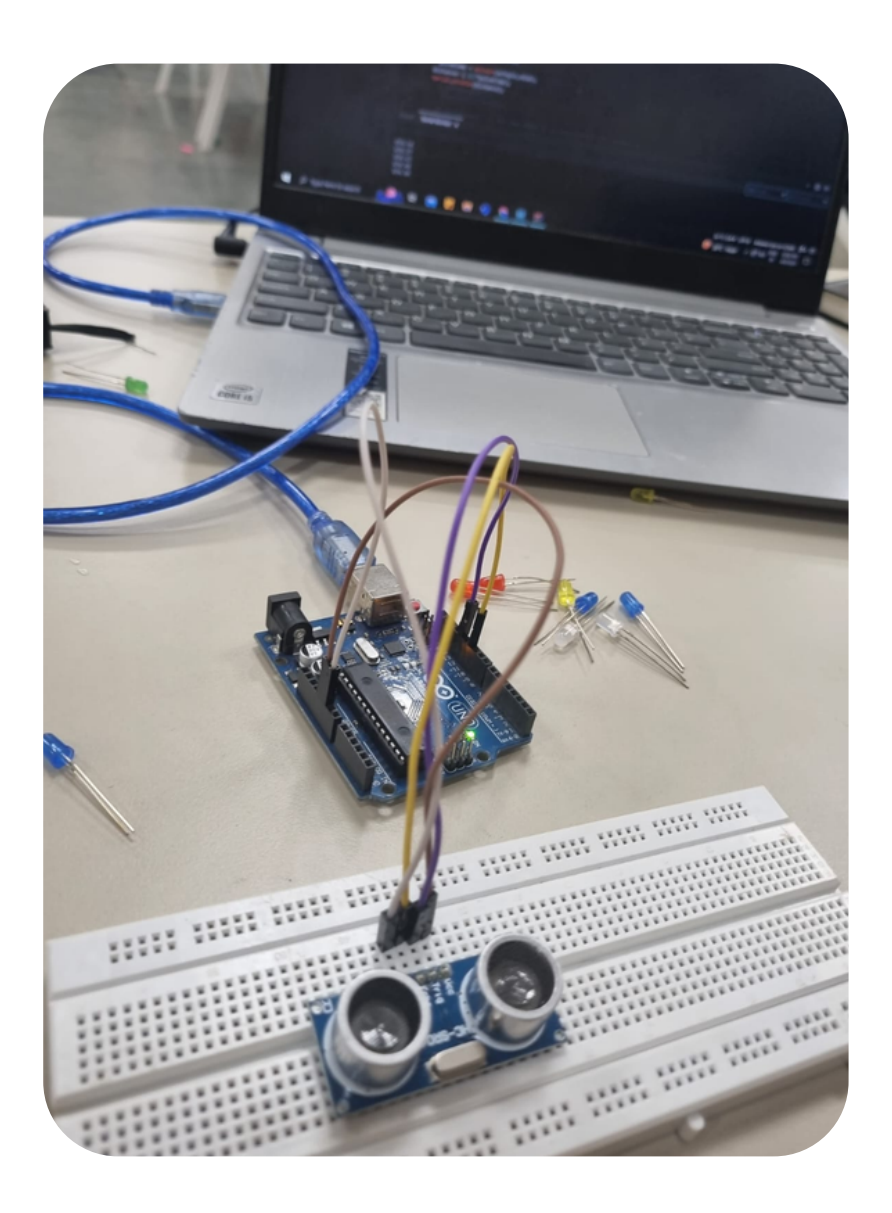

- l.Accelerometer: This sensor measures changes in orientation and movement and is responsible for controlling screen rotation, switching between portrait and landscape modes, and enabling motion-based gaming.
- 2.Gyroscope: This sensor works in conjunction with the accelerometer to detect rotational changes, making it useful for controlling games, virtual reality apps, and other motion-based applications.
- 3.Proximity Sensor: This sensor detects when the phone is close to your face during a call, which turns off the screen to prevent accidental touch inputs.
- Ambient Light Sensor: This sensor adjusts the screen brightness based on the lighting conditions in your environment, helping to save 4. battery life and reduce eye strain.
- 5.Magnetometer: This sensor acts like a digital compass and detects magnetic fields, which is useful for navigation and location-based apps.
- Barometer: This sensor measures changes in air pressure and can be used to track elevation changes, weather patterns, and more. 6.
- Fingerprint Sensor: This sensor captures and stores your fingerprints to allow you to unlock your phone and authenticate transactions. 7.
- 8.Heart Rate Sensor: This sensor measures your heart rate and is used in health and fitness apps to track your activity and monitor your overall health.

Modern smartphones come equipped with a variety of sensors that enable them to perform various functions. Here are some of the most common sensors found in smartphones and what they do:

### What are the different sensors in your phone and what do they do?

Based on my experiment using the Science Journal app, I sang " sa re ga ma " while the pitch sensor was on and it showed a regular pattern of up and down. It seemed that the app was able to detect changes in pitch as I sang and displayed them as a waveform or a graph. It' s fascinating to see how technology can be used to measure and analyze various aspects of human behavior and performance, and the pitch sensor is a great example of this. Overall, it was an interesting and informative experiment that gave me a glimpse into the power of technology in measuring and understanding the world around us.

## $\wedge$  Pitch (Hz) Л  $0.0$  Hz  $\odot$ 736 552 368 184 Record ন্নি [î]<br>L

# Pitch experiment on science journal app

# **Thank You**

**Daksh Kumbhat Bdes 1st Year 2022DD14769 Department of Design**

 $lcd$ .  $print("%")$ ;

```
\overline{U} vivelations
Serial.print(DHT.humidity, 1);
Serial.print(",\setminus t");
Serial.println(DHT.temperature, 1);
float x = DHT. temperature;float y = DHT.humidity;
lcd.setCursor(0, 0);
lcd.print("Temp: ");
lcd.print(x);lcd.print("C");
lcd.setCursor(0, 1);
lcd.print("Humidity: ");
lcd.print(y);
```
delay(2000);